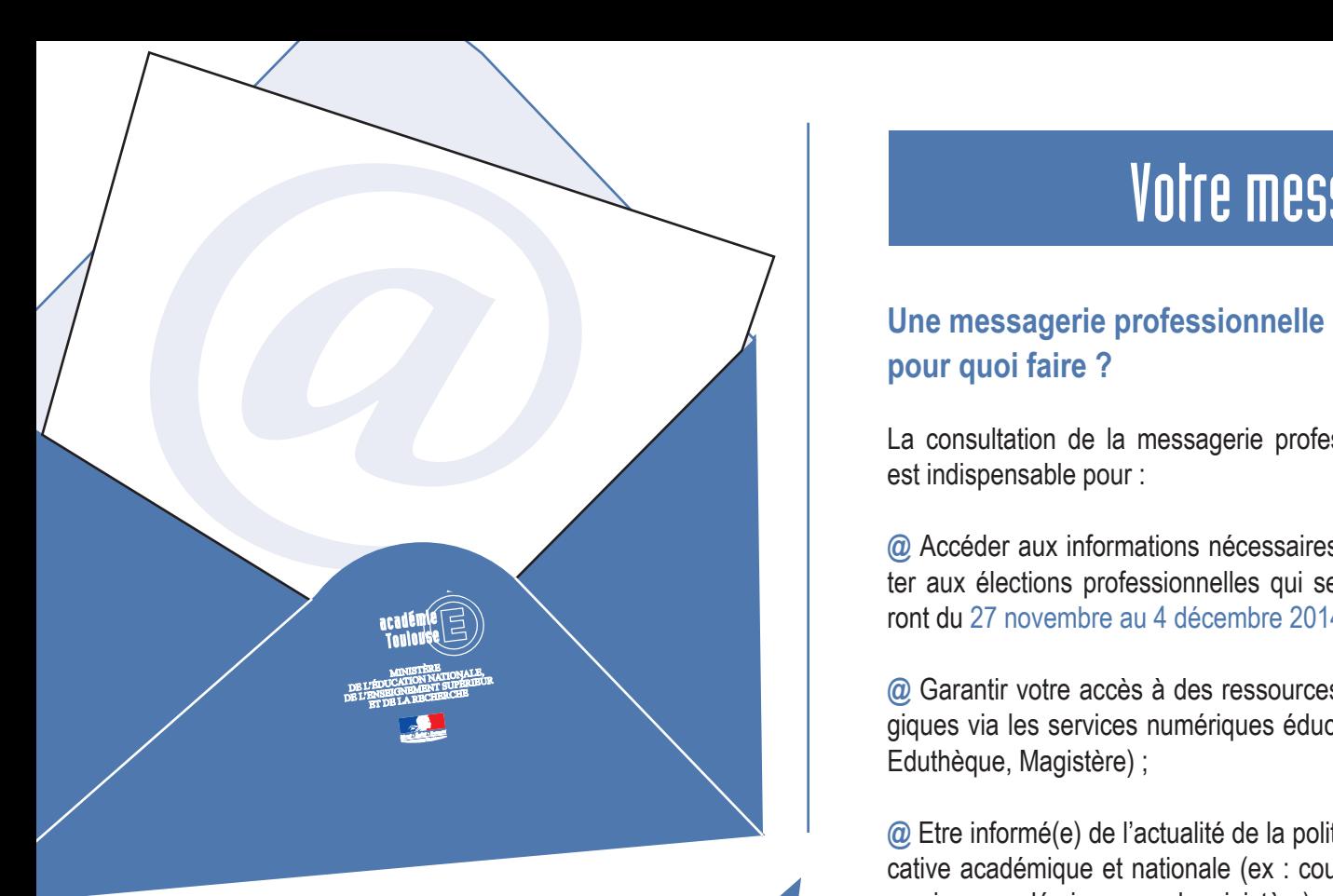

## **Bon à savoir**

Vous ne recevez plus de messages ?

**@** Votre messagerie est peut-être saturée : pensez à supprimer les messages anciens ou inutiles.

**@** Ils sont peut être envoyés dans les courriers indésirables : pensez à vérifier régulièrement.

# Votre messagerie professionnelle

# **pour quoi faire ?**

La consultation de la messagerie professionnelle est indispensable pour :

**@** Accéder aux informations nécessaires pour voter aux élections professionnelles qui se dérouleront du 27 novembre au 4 décembre 2014 ;

**@** Garantir votre accès à des ressources pédagogiques via les services numériques éducatifs (ex : Eduthèque, Magistère) ;

**@** Etre informé(e) de l'actualité de la politique éducative académique et nationale (ex : courriels des services académiques ou du ministère).

### **Assistance**

- par téléphone : de 8h à 18h du lundi au vendredi

**N° Azur** 0810 000 282 Prix appel local

- ou par courriel : assistance@ac-toulouse.fr
- ou à l'adresse : https://si2d.ac-toulouse.fr

## **Comment ça marche ?**

**@** Pour consulter cette messagerie : https://messagerie.ac-toulouse.fr

**@** Votre adresse est de type : prenom.nom@ac-toulouse.fr

**@** Pour y accéder, vous devez entrer :

**GONNET CONTRACTS**<br> **GRAVING THE CONTRACTS CONTRACTS CONTRACTS (CONTRACTS)**<br> **Exsecuted by the contract of the contract of the contract of distribution**<br> **CCECCE CONTRACTS**<br> **CCECCE CONTRACTS**<br> **CCECCE CONTRACTS**<br> **CCECCE** - votre nom d'utilisateur : initiale de votre prénom suivie de votre nom de famille (exemple : Maurice Ravel : MRavel)

- votre mot de passe : c'est initialement votre NU-MEN en majuscules à moins que vous ne l'ayez déjà modifié

### **@ Pour toute difficulté :**

- perte de votre NUMEN : réédition possible auprès des personnes qui gèrent votre dossier administratif ;

- perte de votre nom d'utilisateur et/ou perte de votre mot de passe personnalisé, utiliser l'application MA-MAMIA - https://mamamia.ac-toulouse.fr

- pour tout autre problème, contacter l'assistance comme indiqué ci-contre.

**N'attendez pas, assurez-vous que vous pouvez vous connecter à votre messagerie professionnelle !**